# Лабораторная работа № 8 Диаграмма компонентов

## Назначение диаграммы

Component Diagram (диаграмма компонентов) позволяет создать физическое отражение текущей модели. Диаграмма компонентов показывает организацию и взаимосвязи программных компонентов, представленных в исходном коде, двоичных или выполняемых файлах. Связи в данном типе диаграммы представляют зависимости одного компонента от другого и имеют специальное отображение через значок «зависимости».

Также данный тип диаграммы позволяет получить представление о поведении предоставляемому интерфейсу. Интерфейс компонентов  $\Pi$ O ИМИ показывает взаимодействие компонентов, и хотя значки интерфейса принадлежат логическому представлению системы, они могут присутствовать и на диаграмме компонентов.

В текущей модели может быть создано несколько диаграмм компонентов для отражения контейнеров, компонентов верхнего уровня или описания содержимого каждого контейнера компонентов. В последнем случае диаграмма компонентов принадлежит тому контейнеру, для которого отражено содержимое.

## Замечания по созданию диаграммы компонентов

Сейчас будет несколько преждевременно создавать полноценную диаграмму компонентов системы управления тепличным хозяйством, так как еще не определены все связи классов и структура наследования.

Однако для небольшой системы, каковой является тепличное хозяйство, состоящей из одного выполняемого файла, разработка такой диаграммы вообще не является целесообразной. Но для того, чтобы ознакомиться с возможностями диаграммы компонентов и не отвлекаться на нее в дальнейшем, предлагается завершить предварительное проектирование системы именно этой диаграммой.

Только предварительное, потому что жизнь сложнее всяких правил. Существуют стратегические и тактические решения, которые иногда противоречат друг другу.

На всем протяжении проектирования системы, вплоть до выхода готового программного продукта, в диаграммы будут вноситься изменения. Мы не будем полностью отражать этот итерационный процесс, поэтому некоторые принятые во время проектирования системы решения могут не совпадать с полученным в конце кодом. Это нормально. Во время разработки необходимо просто отразить эти изменения на созданных ранее диаграммах, что вы можете сделать самостоятельно. А пока создадим диаграмму компонентов лишь для нескольких классов, чтобы получить практику работы с данным типом диаграмм.

B Rational Rose заложена прекрасная возможность работы с программными библиотеками. Причем можно как разрабатывать библиотеки, так и пользоваться уже готовыми. Для этого необходимо лишь указать, какие классы в каких компонентах будут нахолиться.

При разработке программного проекта разделение классов по компонентам является серьезной задачей. Для того чтобы обеспечить минимальные трудозатраты на разработку и сопровождение, тесно связанные между собой классы собираются в библиотеки DLL, OCX и т.п. Этим обычно занимаются системные аналитики, которые проектируют структуру программного обеспечения, Rational Rose предоставляет все возможности для такого проектирования.

# Создание диаграммы компонентов

Для создания диаграммы используйте меню Browse=>Component Diagram или воспользоваться значком на панели инструментов.

При этом будет активизировано диалоговое окно выбора диаграммы, посредством которого пользователь может создавать, удалять, переименовывать диаграммы.

#### *Строка инструментов*

При активизации диаграммы строка инструментов приобретает следующий вид (рис.59).

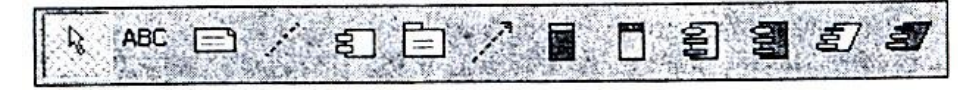

Рис.59. Строка инструментов Component диаграммы

#### *Component (компонент)*

Значок Component позволяет показать создание компонента. Компонент представляет собой модуль программного обеспечения, такой как исходный код, двоичный файл, выполняемый файл, динамически подключаемые библиотеки и т.д.

Взаимодействие элементов представляется на диаграмме одним или несколькими значками интерфейса.

Компоненты также могут использоваться для показа взаимосвязи модулей на этапе компиляции или выполнения программы, а также показывать, какие классы используются для создания определенных компонентов.

В связи с тем, что система может состоять из модулей различного типа, пользователь может использовать стереотипы для определения этих различий, причем изменение стереотипа часто ведет к изменению графического отображения компонента на диаграмме.

Обычно имя компонента совпадает с именем файла, представляющего компонент и для каждого компонента должен быть назначен язык программирования.

#### *Package (контейнер)*

Значок Package позволяет отобразить контейнер, который объединяет группу компонентов в модели.

#### *Dependence (зависимости)*

Пользователь может установить связи данного типа между компонентами, которые изображаются как пунктирная стрелка от одного компонента к другому. Этот тип связей показывает, что классы, содержащиеся в контейнере-клиенте наследуются, содержат элементы, используют или каким-либо другим образом зависят от классов, которые экспортируются из компонента-сервера.

Пользователь может отобразить связь компонента и интерфейса другого компонента и это означает, что компонент-клиент использует операции другого компонента (рис. 60). Если в этом случае связь будет направлена в другую сторону, то это означает, что компонент-клиент предоставляет операции компоненту-серверу.

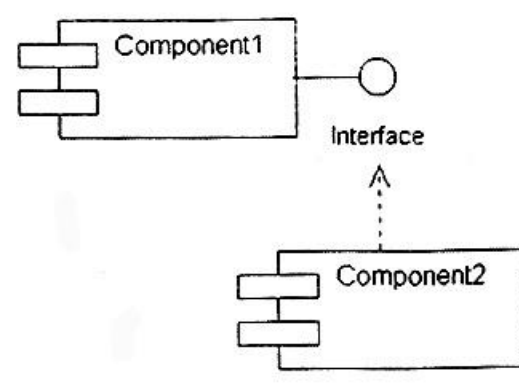

Рис.60. Пример использования операций компонента

## Маіп ргодгат (главная программа)

Значок Main program позволяет добавить в модель компонент, обозначающий главную программу. для задач, которые создаются в объектно-ориентированной среде Visual Studio, главная программа скрыта библиотекой MFC, а приложение начинает работать с создания главного класса приложения theApp, который наследуется из библиотечного класса CWinApp, поэтому данный значок используется редко.

## Subprogram body (тело подпрограммы)

Значок Subprogram body позволяет добавить в модель компонент, обозначающий подпрограммы, и используется необъектно-ориентированных тело также лля компонентов.

#### Package specification/body (определение/тело контейнера)

Значки Package specification/body позволяют отобразить определения контейнера (Package specification) и описание контейнера (Package body), которые обычно связаны между собой.

Для языка C++ Package specification- это заголовочный файл с расширением .h, а Package body— это файл с расширением \*.cpp.

Task specification/body (определение/тело задачи)

Значки Task specification/body позволяют отобразить независимые потоки в многопотоковой системе. Если такие залачи компилируются независимо от обычных модулей, то появляется возможность разместить классы и их определения в таких задачах.

## Свойства компонента

Для описанного ранее класса EnvironmentalController создадим значок Package specification. Этим мы покажем, что определение данного класса будет находиться в файле EnvironmentalController.h.

## Вкладка General (главная)

После создания элемента перейдите во вкладку General его спецификаций при помощи RClick=>Specification=>General и заполните ее, как показано на рис.61.

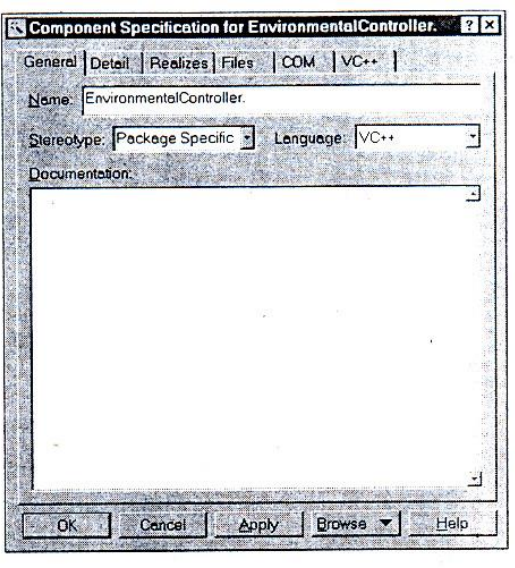

Рис.61. Вкладка General спецификаций компонента

Здесь пользователю доступно изменение имени компонента (Name), дан список стереотипов (Stereotype), доступных для выбора, как и в других элементах, есть заполнения документации (Documentation). Также предоставляется возможность возможность выбора языка программирования для компонента.

В связи с тем, что мы создаем систему управления тепличным хозяйством на Visual С++, необходимо установить этот язык, изменив предлагаемое по умолчанию значение Analysis, на значение VС++. После чего при следующей активизации данного окна появятся вкладки СОМ и VС++. *Вкладка COM*

Вкладка СОМ предназначена для установки свойств СОМ-объектов (рис.62).

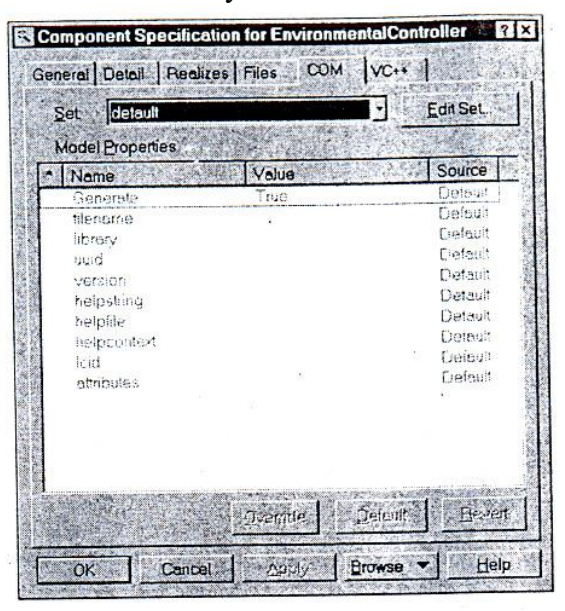

Рис. 62. Вкладка СОМ спецификаций компонента

На ней отражается список свойств объекта, которые можно изменить. Коротко перечислим эти свойства:

- Generate устанавливает необходимость генерации;
- filename устанавливает полный путь к файлу компонента;
- library устанавливает имя библиотеки, например, stdole;
- uuid устанавливает идентификатор для СОМ объекта;
- version устанавливает версию компонента;
- helpstring устанавливает строку, которая используется для описания компонента;
- helpfile устанавливает имя файла, в котором содержится справочная система по компоненту;
- helpcontext устанавливает ID темы справки, описывающей данный компонент и находящейся в файле, установленном как helpfile;
- lcid устанавливает локальный идентификатор;
- attributes устанавливает атрибуты, которые в дальнейшем определяют СОМ компонент или класс, например, control, hidden, restricted, licensed, appobject, nonextensible или oleautomation.

*Вкладка VС++* 

Вкладка VС++ предназначена для отображения свойств объекта, ассоциированного с языком VС++, однако, согласно встроенной документации, эти свойства не предназначены для установки пользователем.

# *Вкладка Detail*

Вкладка Detail (детализация) показывает описание определений для компонента, таких как имя класса, переменные и другие конструкция, зависящие от конкретной реализации языка программирования.

#### *Вкладка Realizes*

Вкладка Realizes спецификаций компонента позволяет показать включаемые в компонент классы, а также включить или исключить такие классы из компонента, при этом классы, включенные в компонент, отмечены значком (рис. 63).

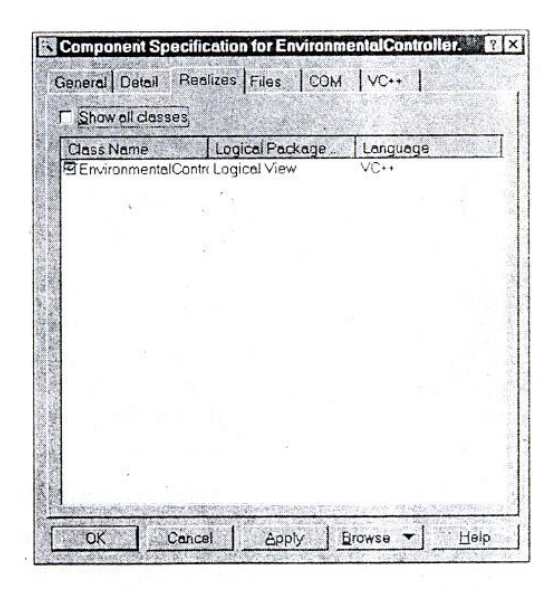

Рис. 63 Вкладка Realizes спецификаций компонента

Флажок Show all classes (показать все классы) позволяет показать только включенные в данный компонент классы или все классы, имеющиеся а модели, например, для дальнейшего включения их в компонент.

## *Вкладка Files*

На вкладке Files представлен список файлов и URL, которые присоединены или добавлены а компонент.

Данная возможность используется для управления связями с дополнительными документами, которые указывают сведения по генерации системы или компонента. Из данного окна возможно открытие и просмотр связанных документов путем двойного нажатия мышкой на строке документа или из контекстного меню.

# *Создание диаграммы*

Теперь создадим отображение остальных компонентов, связанных с контроллером. Создадим значки сенсоров и устройств. Соединим значки связями Dependency таким образом, чтобы показать, что для заголовочного файла контроллера требуются заголовочные файлы устройств и сенсоров, которые, в свою очередь, используются для компиляции самих файлов сенсоров и устройств так, как это показано на рис. 64.

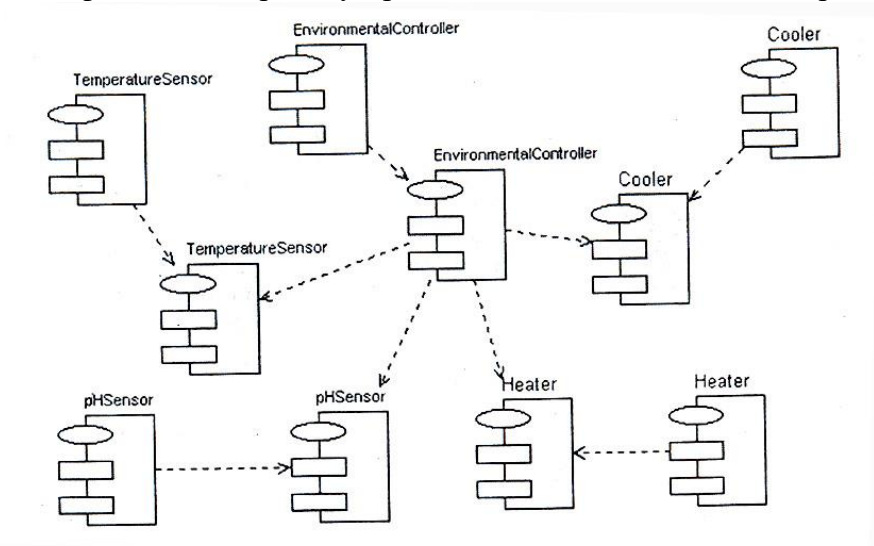

Рис. 64. Диаграмма компонентов